# **Software Tools for UML**

Massimo Felici JCMB-1402 0131 650 5899 1BP-G04 0131 650 4408 mfelici@inf.ed.ac.uk

#### **Overview**

- UML and Modelling Tools
- Features of UML Modelling Tools
- **Supporting Cooperative Work**

#### **UML and Modelling Tools**

- CASE (Computer Assisted Software Engineering or Computer Aided Software Engineering) tools
- Programming-Language Independence
- Strong correspondence between Object-Oriented Languages and UML
- **Extensibility**

#### **Features of UML Modelling Tools**

- UML Diagrams
- Compliance to UML Standards
- $\mathbb{R}^3$ The Repository (e.g., objects, attributes, operations, states, etc.)
- **Shared Access to the Repository**
- **Example 2 Integrity of the Repository**
- **Version Control**
- **Traceability and Change Management**
- **Code Generations**
- Model Interchange between Tools (e.g., XMI)
- $\mathbb{R}^3$ Document Generation

### **UML Tools (Programming Environments)**

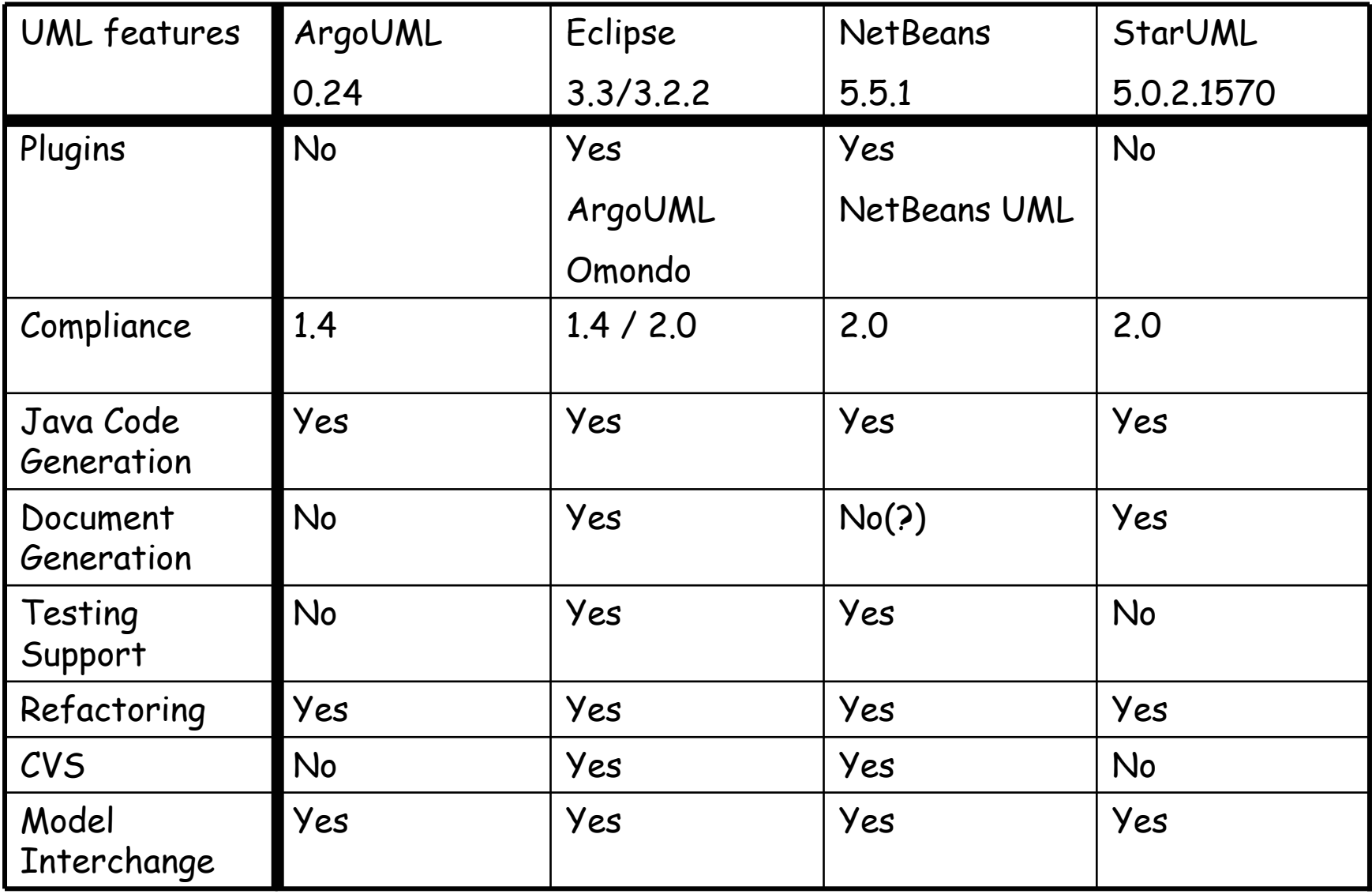

# **Using Eclipse in Teams**

#### Overview

- Connecting Eclipse to a CVS Repository
- **Examining the CVS Repository**
- CVS Branches
- **Storing a Project in a CVS Repository**
- Other CVS operations
- **Team Synchronizing view in Eclipse**

# **Connecting Eclipse by CVS**

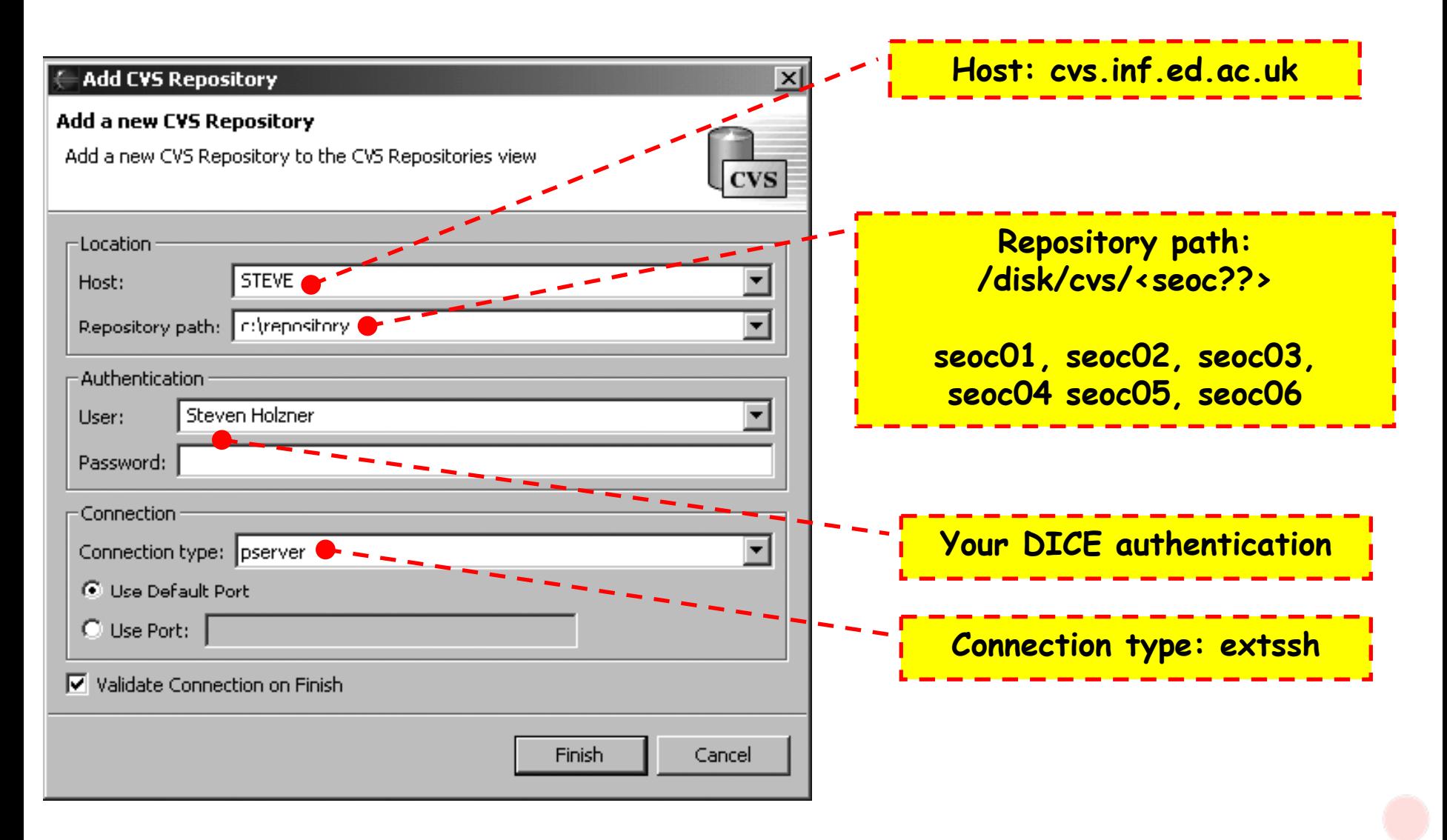

### **Examining CVS Repositories**

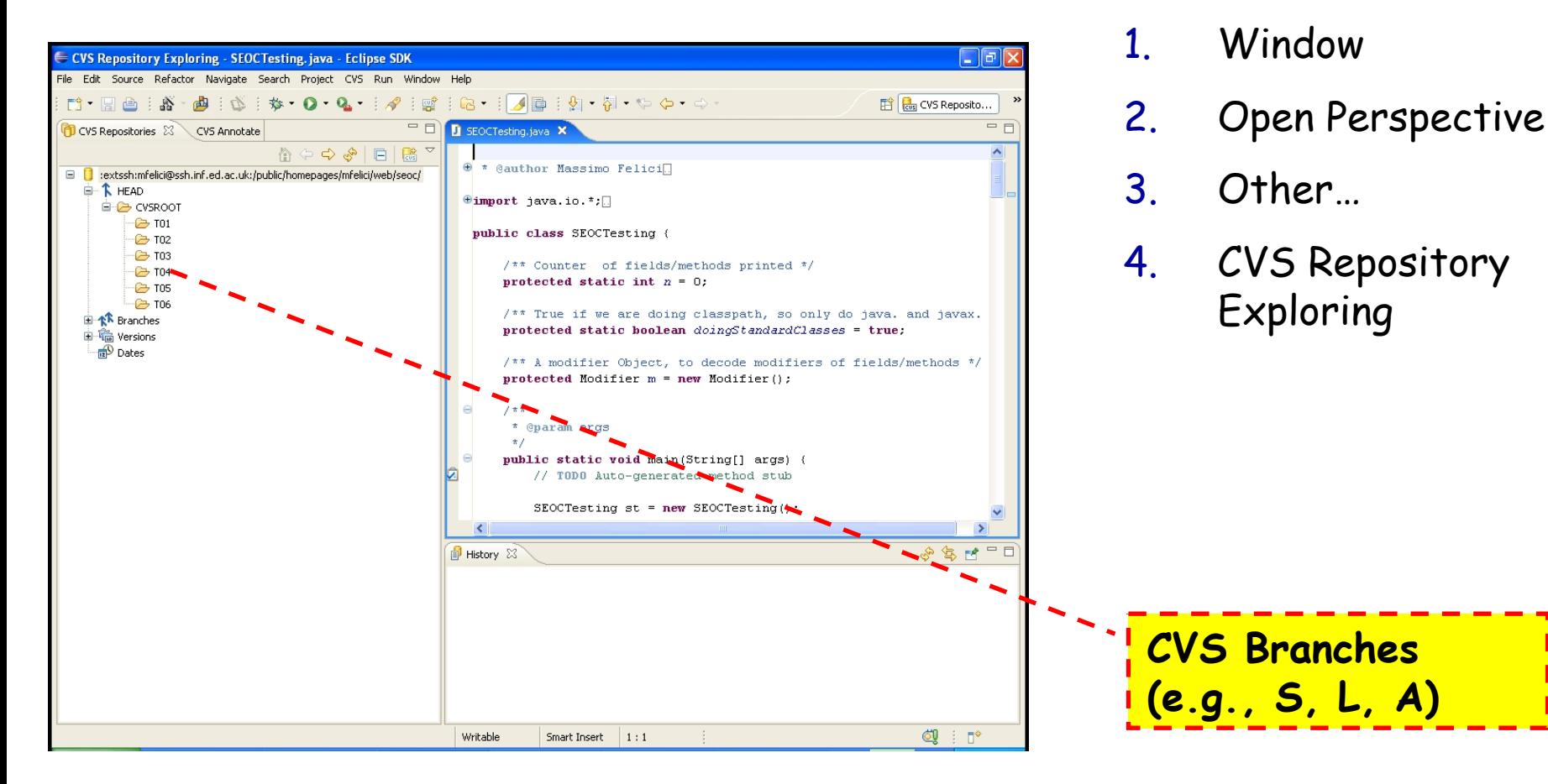

Open this perspective by selecting:

# **CVS Branches**

- CVS also enables you to create new branches in your code's development tree
- Such branches can act as alternate streams of development for your code
	- you might want to develop a new version of your code that uses prompts in another language
	- You might want to organize you development in different teams/groups, e.g., **S**, **L** and **A**

### **Storing Projects**

#### **Use existing repository location: /disk/cvs/<seoc??>**

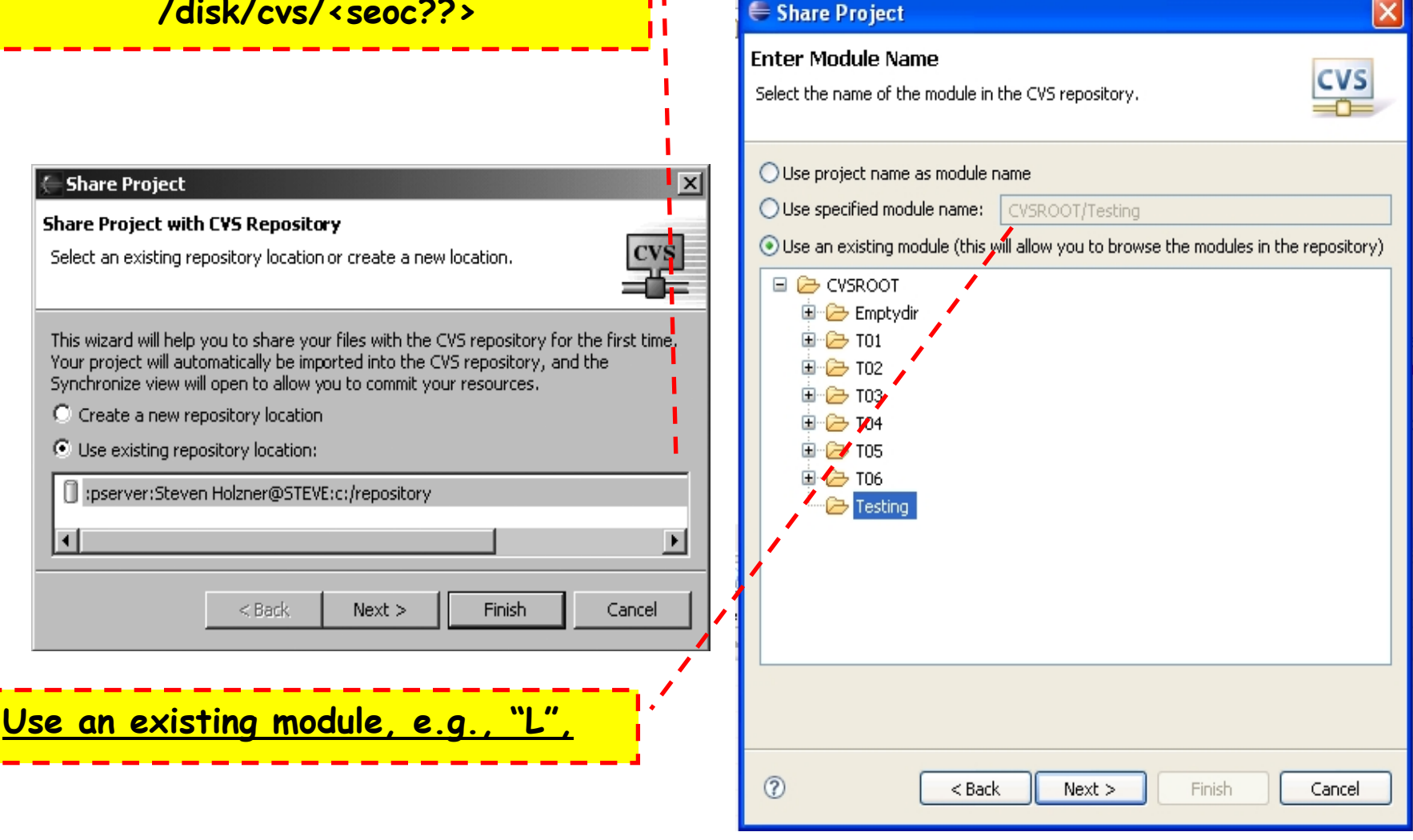

### **Other CVS operations**

- Committing files
- Checking projects out of a CVS repository
- Updating you code from a CVS repository
- Synchronizing your code with the CVS repository

# **Team Synchronizing view in Eclipse**

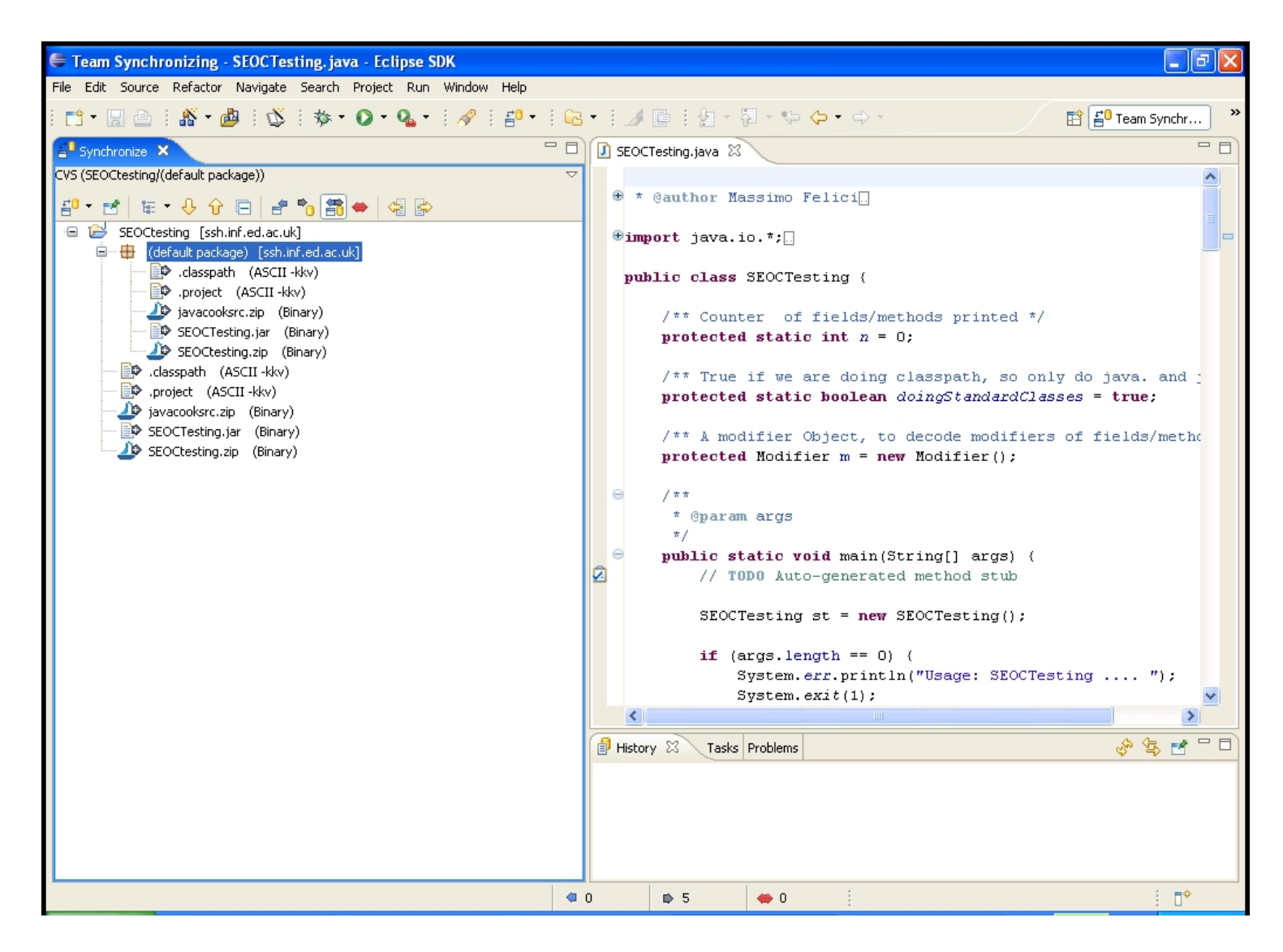

#### **Readings**

#### **UML course textbook**

• Chapter 16 on Software Tools for UML

#### **Summary**

#### $\frac{1}{2}$ Software Tools for UML

- UML and Modelling Tools
- Features of UML Modelling Tools
- Supporting Cooperative Work

#### Using Eclipse in Teams